# 基于事物特性表的除氧器参数化设计系统

马如平,仲梁维

(上海理工大学 机械工程学院,上海 200093)

摘 要: 提出了一种基于事物特性表的除氧器参数化设计方法,这种方法是以数据库和模型库为支撑,实现除 氧器的智能参数化设计。事物特性表描述了除氧器总体、零部件、标准件等所有参数和属性,组成了一个庞大 的专家系统。经验丰富的工程师总结出计算、选型、设计等方法,再加上企业规范组成推理机,通过 VB6.0 使 推理机成为用户操作的计算机对象,实现了从参数计算到结构设计、工艺设计、以及最终生成并完善二维 CAD 图纸的功能。

关键词:除氧器设计;专家系统;事物特性表;参数化设计

# **Parametric Design System of Deaerator Based on Tabular Layouts of Article Characteristics**

MA Ru-Ping, ZHONG Liang-Wei

(College of Mechanical Engineering, University of Shanghai for Science and Technology, Shanghai 200093, China)

**Abstract**: This paper puts forward a method based on the characteristics of tabular layouts of article characteristics deaerator parameter design. This method as database and model base for support, then to realize the deaerator's intelligent parametric design. Tabular layouts of article characteristics is to describe the characteristics of table the deaerator's overall, parts, designs and so on, then plus the enterprise standard to form inference engine, use VB6.0 to make inference engine as a user's operated computer object to realize the function from parameter calculation to the structure design, process design, finally create and integrate the 2D CAD drawings.

**Key words**: design of deaerator; expert system; tabular layouts of article characteristics; parametric design

引言

发电设备伴随着全球用电量增加在不断更新换 代,除氧器为火电厂重要的设备,随着除氧器需求量 的增加,除氧器设计方法也需要不断的改进。虽然在 计算机绘图的帮助下,设计效率已经有大大的提高, 但是还不能满足市场竞争的需要,企业需要一种开发 周期短、设计错误率低、设计出的产品质量优等特点 的设计方法。然而,除氧器是一种复杂的机械产品,包 括主加热装置、辅加热装置、进水装置、支座、人孔、 接管等零部件。形式多样,设计计算也比较复杂。传统 的手工设计方法设计周期长,工作量很繁杂,不仅需 要查阅很多的相关设计资料,而且需要经验丰富的工 程师才能胜任。

事物特性表(tabular layouts of article characteris tics)是指表征产品(整体、部件、零件)的属性、关 联、功能、几何参数、制造等事物特性,并以固定格 式表的形式反映出来的信息集合[1]。

事物特性表应用到除氧器设计过程中可以有效解 决形式的多样性和设计的复杂性,应用事物特性表原 理对参数化设计进行研究,就是利用知识丰富的除氧 器设计工程师总结出设计中的经验和规则,合理存放 在事物特性表中,利用计算机语言使之成为设计者操 作计算机的对象,从而使设计经验和行业规范转化为 软件系统,能保证设计和分析的一致性,协调性,从而实 现除氧器的零部件的快速设计、整机的快速装配和优 化设计,缩短设计周期,提高设计质量,而且对于新手也

① 基金项目:上海市重点学科建设项目(s30504) 收稿时间:2011-06-17;收到修改稿时间:2011-07-22

34 系统建设 System Construction

#### 2012 年 第 21 卷 第 2 期 http://www.c-s-a.org.cn 计 算 机 系 统 应 用

可以很轻易地设计出计算复杂的除氧器,以达到智能 化设计的目的。

1 除氧器参数化设计系统的结构

除氧器参数化设计系统是以事物特性表为核心, 以产品模型库、标准件库为支撑,以计算机辅助设计 (CAD)和计算机辅助分析(CAE)技术为基础,为除氧 器设计人员提供一个能够不断使用和更新企业已经有 的知识、成功项目、经验、数据等资源的除氧器参数 化设计平台。知识推理机利用事物特性表进行推理, 专家系统形成于事物特性表,根据除氧器参数化设计 的特点,提出如图 1 所示的除氧器参数化设计系统。

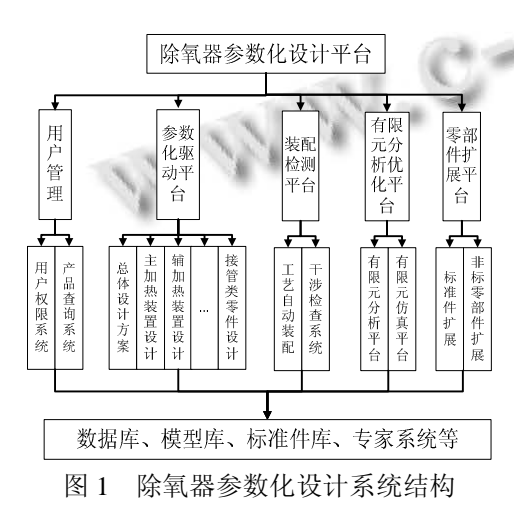

除氧器设计、管理一体化系统是网络化设计系统, 所以系统的硬件环境是 Intranet 网络环境,系统的工作 模式为 C/S(客户机服务器)结构模式[2]如图 2 所示:

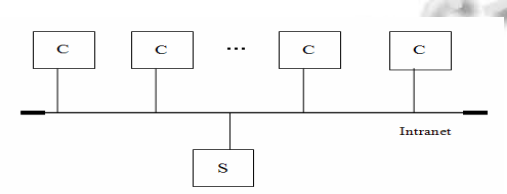

图 2 系统的工作模式为 C/S(客户机/服务器)结构模式

图 2 中, "C"为客户机, "S"为服务器。服务器为 数据库服务器,所有要共享的数据都保存在服务器中。 客户机直接面向各个设计人员,客户机中使用三维参 数化机械设计软件 SolidWorks 作产品设计平台, 在 SolidWorks 环境下实现远程数据库的访问功能。系统 基于 C/S 结构, 数据库放在服务器中, 各个子系统根 据关系数据库和角色库,实现了数据的共享和修改的 规范性,达到数据完整性、一致性、冗余度低等特点。 为了保证系统的有序进行,系统配有几种不同的角色, 根据角色进入各自的客户端,把部件的设计传到专家 系统中, 便于其他部件设计者能够杳看。总体设计尺 寸传送至专家系统,CAE 部门进入角色后可以查看这 些结构数据,工艺部门可以进入角色查看设计部门的 工程图和相关文档。对各个角色权限管理和注册管理, 结合安全控制和容错技术,提高系统的安全性和稳定 性,防止非法利用。

在产品的不同层次上,事物特性表描述的内容不 一样。本系统中的参数化驱动平台基于事物特性表的 模型和结合特征造型理论,在参数化设计中引入专家 系统,来弥补当前参数化设计的不足。它不仅可以随 时调整除氧器产品形状和尺寸,而且可以随时调整除 氧器产品的结构和特征,同时实现尺寸驱动、特征驱 动和自动装配。本系统的子系统装配检测平台功能是 按照工艺路线进行装配和公差分析,分析结果返回专 家系统。子系统有限元分析及优化平台是调用除氧器 参数化系统中的数据进行对除氧器整个模型结构分 析,优化后重新被参数化系统表达,并提出适当的建 议,与设计人员进行人机对话。零件库是对事物特性 表和模型库的扩展。

# 2 基于事物特性表的除氧器设计流程

除氧器设计包括总体设计、部件设计和强度的计 算检测,总体设计采用自顶向下(TOP-DOWN)的设计 方法,除氧器的各个装置部件需要从事物特性表中调 用数据,设计时涉及到进水装置、主加热装置、辅加 热装置、支座等部件类型的选用。所涉及的设计和选 用的经验规则建成专家系统,知识库以这个专家系统 为基础,再把工程师大量的设计经验和除氧器设计的 法则作为推理机,来确定除氧器设计中的主要参数和 零部件的尺寸,由此提出来如图 3 所示一种基于事物 特性表的除氧器参数化设计的流程图。

在人机交互界面中输入除氧器设计的参数:选择 项目名称、图号、类别、介质等一级参数,根据输入 的参数通过推理机计算出符合或者接近条件的除氧器 类型。借用这个类型的基础模型进行变形设计,修改 和确定进水装置、主加热装置、辅加热装置、固定支 座、滑动支座等部件的主要性能参数以及主要尺寸,

System Construction 系统建设 35

最后进行强度校核,满足后完成总体方案设计,并生 成除氧器的二维 CAD 图纸以及计算报告书等。除氧器 设计系统根据总体设计选择,从产品模型库调用其他 零部件完成如图 4 所示装配。

系统设计方案确定是一个渐进优化过程,通过上 述流程,获得满足性能要求的最优设计方案。通过知 识工程建好的除氧器重新传入专家系统,供以后设计 学习与查找。

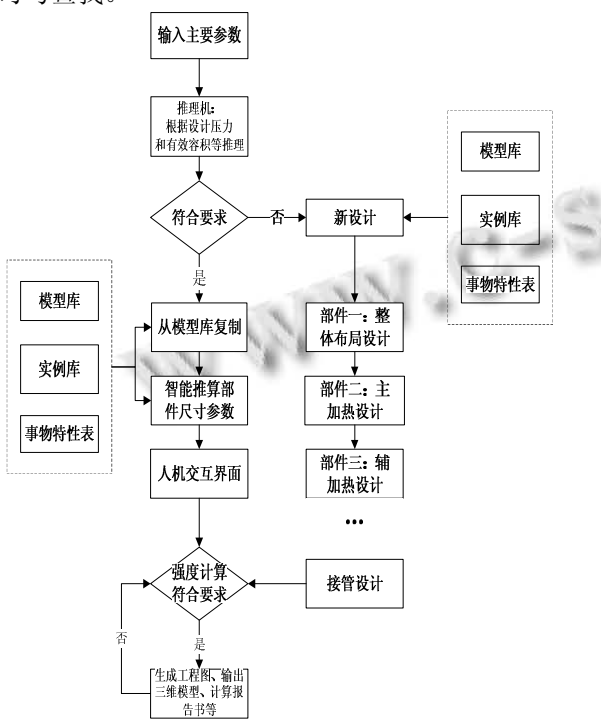

图 3 基于事物特性表的除氧器参数化设计流程

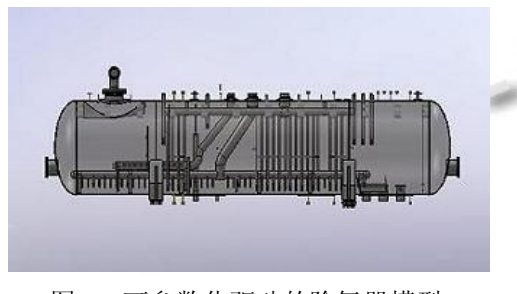

图 4 可参数化驱动的除氧器模型

3 基于事物特性表的除氧器设计平台功能 及实现

#### 3.1 除氧器事物特性表的搭建方法

根据除氧器的结构、零部件组成和运行机理,对 除氧器的结构体系做较为全面、系统深入的研究。除 氧器是一个总装配体,总装配体包含的部件有主加热 装置、进水装置、辅加热装置、人孔装置、滑动支座、 固定支座。总装配体里面包含的零件有接管、多孔管、 法兰、加强板、套管、螺栓、螺母、垫片、特殊的零 件。部件下面也分解成零部件、直至子集全部为零件。 把零件归类,例如,标准管类,含有的属性是外径、 壁厚、长度、配合法兰名称、配合螺栓名称等。根据 除氧器设计规范,进行标准零件的选取以及各个部件 规范化的设计,作为专家系统中的知识库和推理机。 专家系统由模型库、标准库等知识库和推理机模块组 成,它形成于事物特性表。采用基于模型实例+规则的 混合推理方式,首先启用基于以前成功项目的推理, 推理出成熟的除氧器模型的相似设计方案,机构选择 方法一样,再调用基于规则的推理获得新的设计方案。 推理结果的正确性及合理性等因素,知识库的结构和 建立是专家系统研究的核心内容之一[3]。

例如处理水量在 700 至 1200T/H 之间时除氧器的 功率为 300MW, 而处理水量在 1500~2500T/H 功率则 为 600MW, 获得直径与功率后, 便可以判断出该项目 除氧器的类型, 如发电功率为 300MW, 直径为 3800mm,则该除氧器类型为 300MW3800 型,其标准 实例为 deoxidize300MW3800。有效容积在类型确定了 的条件下,它会与除氧器筒身长度有比例关系,例如 300MW3800 的标准实例长度为 16400mm,有效容积 为 150 立方米,当输入 160 立方米时,相应筒身长度 为 16400X160/150=17493mm, 以此类推。

 除氧器设计知识具有层次性、关联性、继承性、 耦合性等特点,本文采用基于事物特性表的表示方法, 将产生的规则、框架等表示方法封装在系统程序中, 较方便地实现了除氧器参数化设计的功能。本系统在 Visual Basic6.0 开发环境中实现,利用 Visual Basic 6.0 编程语言的接口,启动 VB 建立"ActiveX DLL"文件实 现对 Solidworks 三维软件的二次开发。

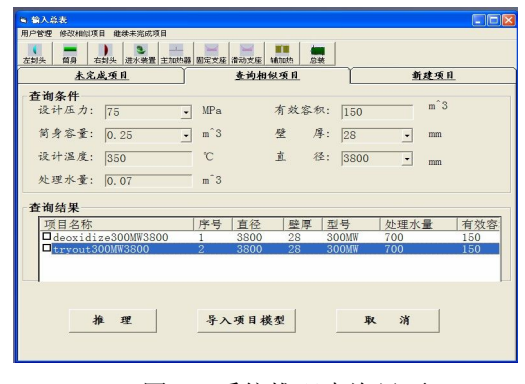

图 5 系统推理查询界面

36 系统建设 System Construction

#### 3.2 子系统主加热装置参数驱动的实现

产生虚拟环境的基本方法有两种,即基于图像的 方 法 (image-based method) 和 基 于 模 型 的 方 法 (model-based method)[4],对于除氧器设计系统采用第二 种方法,其子系统主加热装置也是采用基于模型的方 法。

图 6 为主加热装置,经验丰富的工程师总结要变 化的尺寸,要添加或删除的零部件,通过编写程序添 加三维软件的页面,可以让设计人员通过输入参数得 到他们想要的模型。当设计人员输入条件有错时,系 统可以智能报错和智能修改。每个部件模型生成好以 后和其他部件自动配合、自动调整。

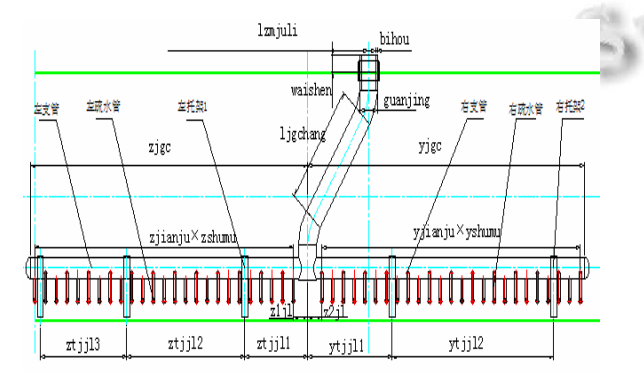

图 6 主加热装置的参数化尺寸图

通过人机界面(图 7)输入主要尺寸参数,离基 准线距离,管径,左接管数目,左接管间距,左第一 根距离,右第一根距离,右接管间距,右接管数目。 输入这些参数之前,会给出以前设计这种类型除氧器 相对应的参数参考,并且对异常尺寸进行提示。然后 根据输入的参数由推理机推算出要有几个托架,并且 推算出每个托架的位置以及左支管、右支管长度。

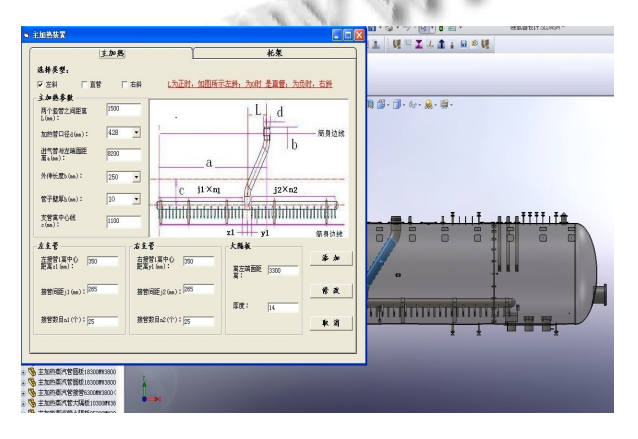

图 7 开发后的主加热装置人机交互式界面

推理机是从已知条件出发,根据知识库中的知 识推理出结论。推理机与知识库结构有直接的关系, 由于知识库采用关系模式数据库构建,所以推理机 采用 SQL 语句设计,推理机采用了无回溯集合操作 算法[5]。知识库采用关系型数据库技术,只是存储 于数据库中,通过高级语言的编程,结合 SQL 语句, 实现了对知识数据库动态增加、修改、删除、查询、 规则合法性校验等管理。以便在新的要求出现后更 改知识库,从而产生新的结构形式,为以后的扩展 打下基础。

#### 3.3 完善工程图及转成 **CAD**

完成除氧器零部件各种特征智能参数化设计后, 通过人机交互式点击开发后的菜单"转化为工程图", SolidWorks 装配体模型及转化为 SolidWorks 工程图, 再点击工程图中的菜单"转化为 CAD", SolidWorks 工 程图转化为 Auto CAD 图纸。但是图纸里面还需要一 些特殊设计表,和技术要求。还有字体和尺寸的不是 设计人员想要的,故对 Auto CAD 进行二次开发,生 成 acad.dvb 文件放在安装目录下。此 acad.dvb 文件的 作用如图 8 Auto CAD 人机交互界面的菜单,添加设计 表,添加技术要求,刷新字体,刷新标注样式等。这 些菜单的作用主要为了满足设计部门的规范要求。其 添加菜单的主要语句为:

Set openmenuitem = NewMenu.AddMenuItem(NewMenu.Count+1,"添加设计表","-VBARUN shejibiao"  $\&$  vbCr)

Set sepamenuitem = NewMenu.AddSeparator(Ne $wMenu$ Count + 1)

设计表的内容都在设计除氧器模型时已存入数据 库,下面的语句是调用数据库参数,fuhao 表示设计表 中符号一列,如图 8 Auto CAD 人机交互界面所示,根 据符号这列查找,依次生成设计表,参数插入设计表, 语句如下所示。

 $sql = "select * from cailiaonbiao3003800 where$ fuhao ="" & fuh & """

cn.CursorLocation = adUseClient

Set rs = New ADODB.Recordset

rs.Open sql, cn, adOpenKeyset, adLockOptimistic  $textstring = rs.Fields!fuhao$ 

 $inspnt(0) = 651 - 37.6 - 37.6 - 13.45 - 30.7 - 30.7$ 

 $-47.8 - 13.15 + 5$ : inspnt(1) = 67 + 9.6  $*$  n: inspnt(2) = 0

(下转第 25 页)

System Construction 系统建设 37

#### 3.2 游戏模块的设计

本系统设计了一个打砖块游戏。通过建立一个打 砖块的游戏类 CannonField,包含角度 int angle、力度 int force、是否正在射击 bool isShooting 等成员,具有 设置角度 setAngle(int angle)、设置力度 setForce(int force)、射击 shoot()、运动轨迹 shotRect()、游戏控制 newTarget()、 setGameOver()、restartGame()等槽函数, 能发出击中 hit()、未击中 missed()、角度变化 angleChanged(int newAngle) 力度变化 force Changed (int newForce)等信号。

游戏开始时使用随机函数在指定区域内显示一个 砖块,点击射击按钮时通过 setAngle 和 setForce 设置 的角度和力度,使用 shoot()进行射击,通过发出的击 中 hit()或未击中 missed()信号来作出相应的动作。仿真 效果图如图 6 所示:

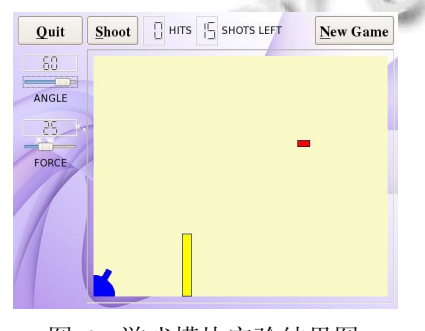

图 6 游戏模块实验结果图

(上接第 37 页)

height =  $4$ Set textobj = ThisDrawing.ModelSpace.A ddText(textstring, inspnt, height)

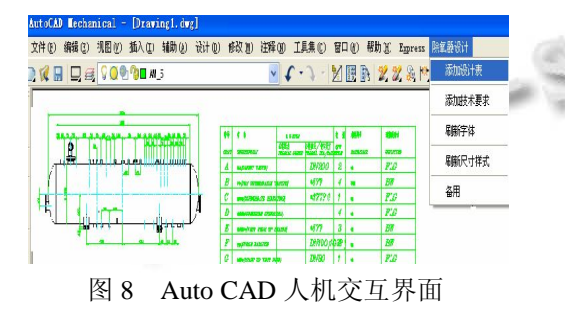

#### 4 结论

研发了基于事物特性表的除氧器参数化设计系 统,根据用户输入的需求,通过知识库、数据库、模 型库系统地实现了除氧器知识和设计经验的重复使 用,并以专家系统为基础提供相关参数化驱动,产生 除氧器的总体设计方案,最后通过对 CAD 二次开发生 成和完善最终除氧器产品的零部件图纸。

## 4 总结

本系统采用开源的 Linux 操作系统和 QT4 界面设 计工具,整个系统采用模块化设计,具有良好的可扩 展性。硬件平台采用的是 UP-TECH S3C2410 DVK1.1 嵌入式系统,该芯片采用 ARM 架构,其独特的架构 设计具有功耗低、功能强的特点,因此非常适合用于 手持式设备;采用 LCD 触摸屏与用户进行交互,使用 简单,符合便携式终端的发展趋势。

### 参考文献

- 1 鲍磊,李晖,谢媛媛.浅谈嵌入式系统.科技资讯,2008,31:40-41.
- 2 百度百科.嵌入式系统.http://baike.baidu.com/view/6115. htm,2009.
- 3 文建军.嵌入式多媒体数字娱乐终端研究与实[硕士学位论 文].成都:电子科技大学,2007.
- 4 百度百科.http://~.oenchina.com.
- 5 韦东山.嵌入式 Linux 应用开发完全手册.北京:人民邮电出 版社,2009.

1 鲁玉军,余军合.基于事物特性表的产品变形设计.计算机集 成制造系统,2003,(10):840-844.

参考文献

- 2 王春森.系统设计师(高级设计师)教程.北京:清华大学出版 社,2001.
- 3 贺蜀山,杜静,等.运用知识工程的摩托车设计系统研究.中 国机械工程,2005,(9):1509-1511.
- 4 (美)温恩米勒(Winemiller.E.)著,Visual Basic 6.0 数据库开 发.北京:清华大学出版社,1999.09.
- 5 Winemiller E. Visual Basic 6.0 数据库开发.北京:清华大学 出版社,1999.
- 6 程伟良.广义专家系统.北京:北京理工大学出版社,2005.
- 7 王耀南.智能控制系统.长沙:湖南大学出版社,2006.
- 8 高春艳,刘彬彬.Visual Basic 控件参考大全.北京:人民邮电 出版社,2006.
- 9 Lau HYK, et al. A virtual design platform for interactive product design and visualization. Journal of Materials Processing Technology,2003,139(40):402-407.
- 10 SolidWorks 公司.SolidWorks 高级教程:二次开发与 API.北 京:机械工业出版社,2009.

System Construction 系统建设 25